# **FUNCIONALIDADES MODO APP** REGISTRACIÓN

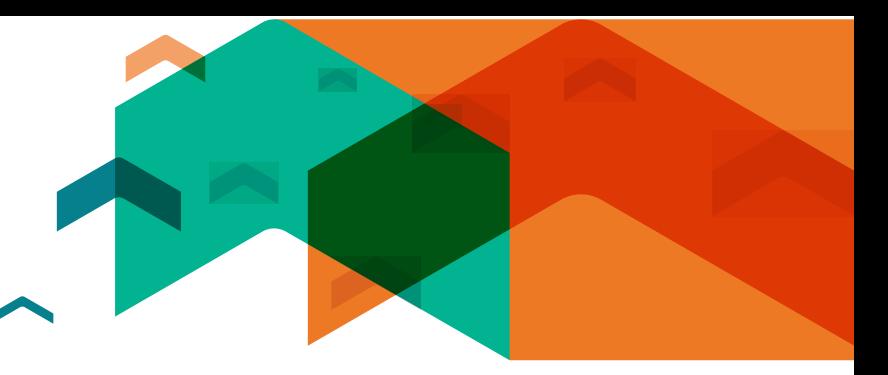

**PASO 2**

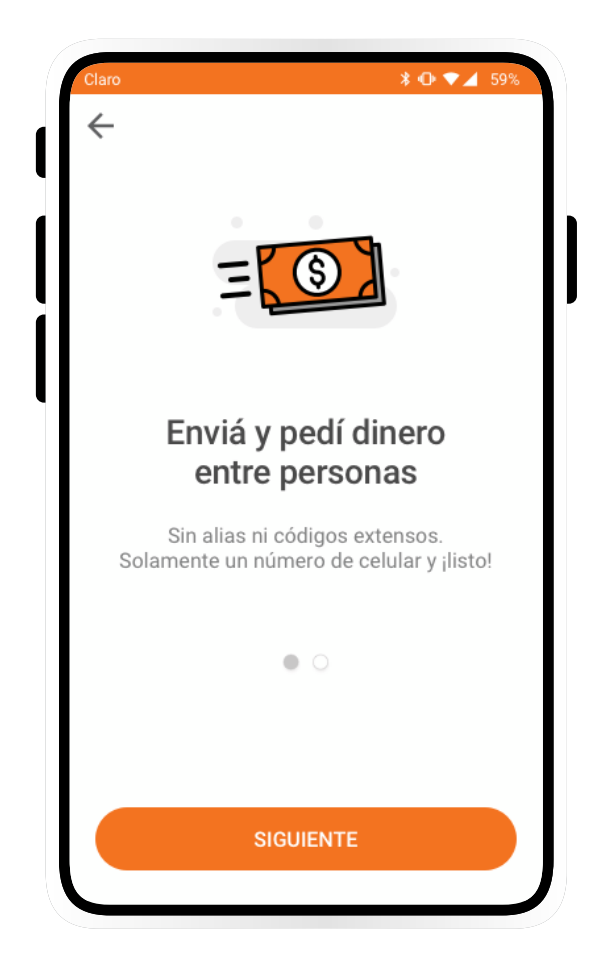

# **PASO 4**

## **INGRESÁ EL CÓDIGO DE VERIFICACIÓN**

PARA COMENZAR A OPERAR.

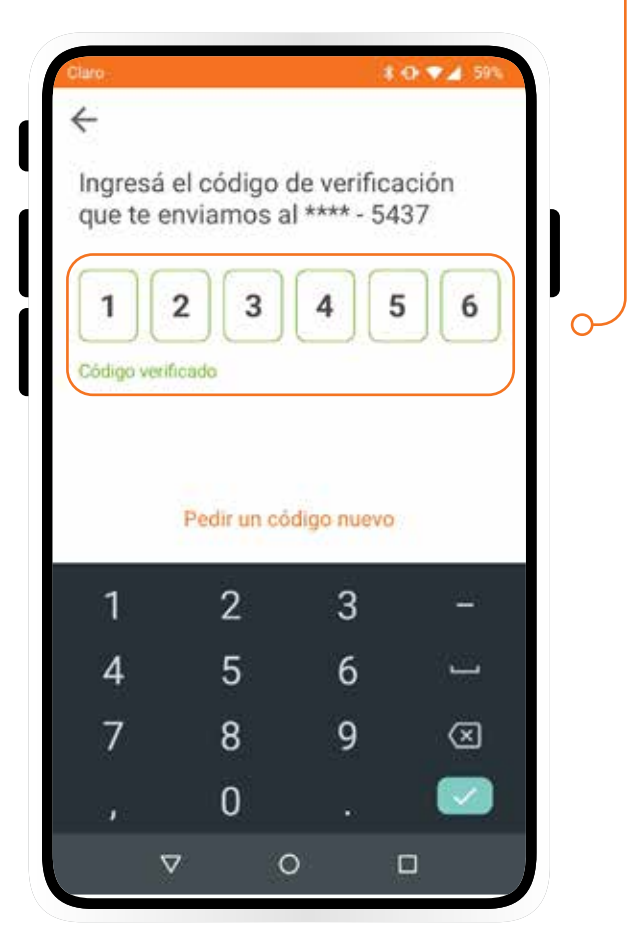

#### **PASO 5 ELEGÍ TU CUENTA FAVORITA** PARA RECIBIR DINERO .

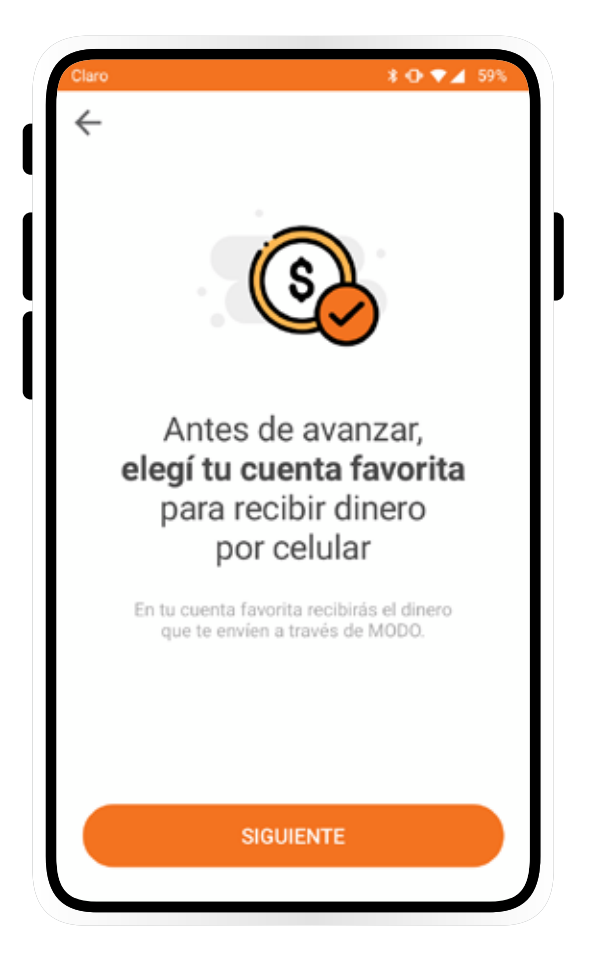

## **PASO 6**

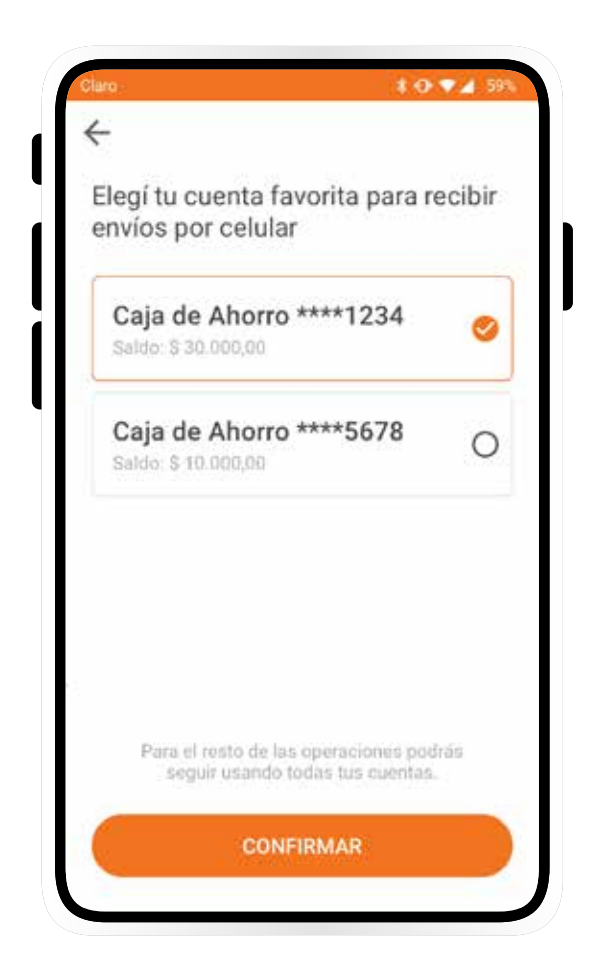

 $\begin{array}{c} \mathbf{A} \\ \mathbf{A} \end{array}$ 

## **PASO 7**

**¡LISTO!** YA PODÉS ENVIAR Y RECIBIR DINERO MUCHO MÁS FÁCIL Y RÁPIDO.

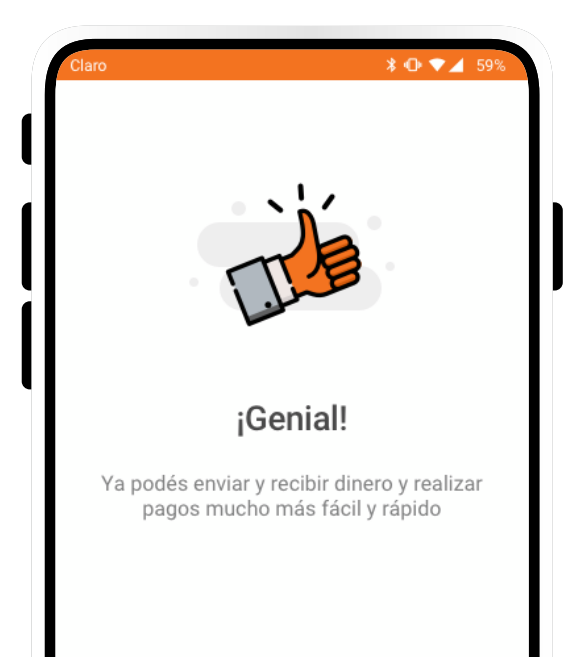

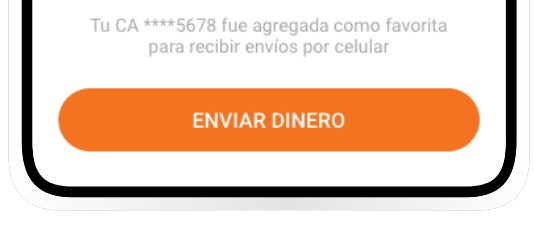

A

## **PASO 3 HACÉ EL ALTA DEL SERVICIO POR ÚNICA VEZ**  Y DISFRUTÁ UNA NUEVA EXPERIENCIA.

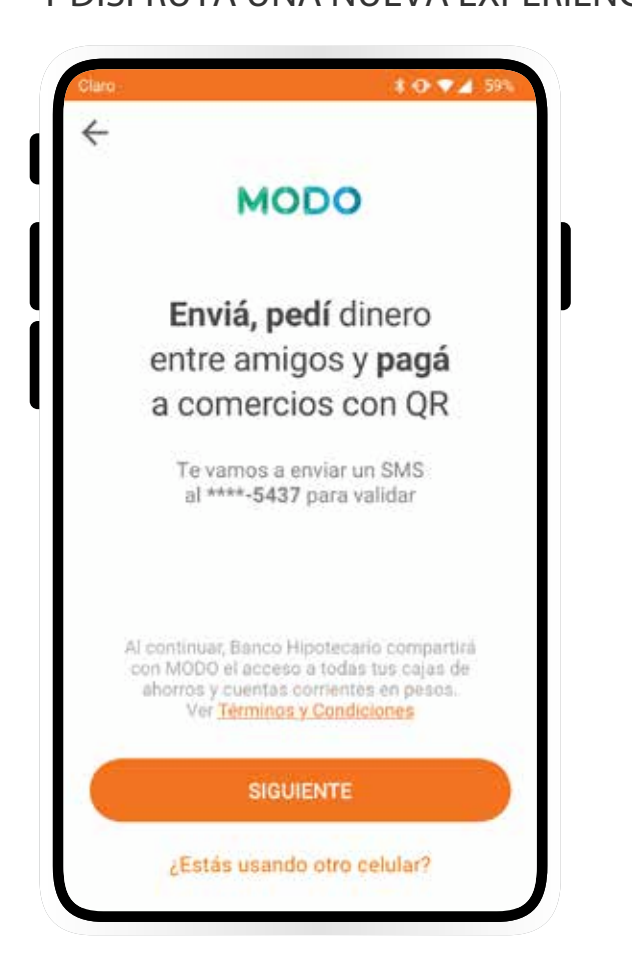

### **PASO 1**

## AHORA VAS A PODER **ENVIAR Y PEDIR DINERO** DESDE TU CELULAR

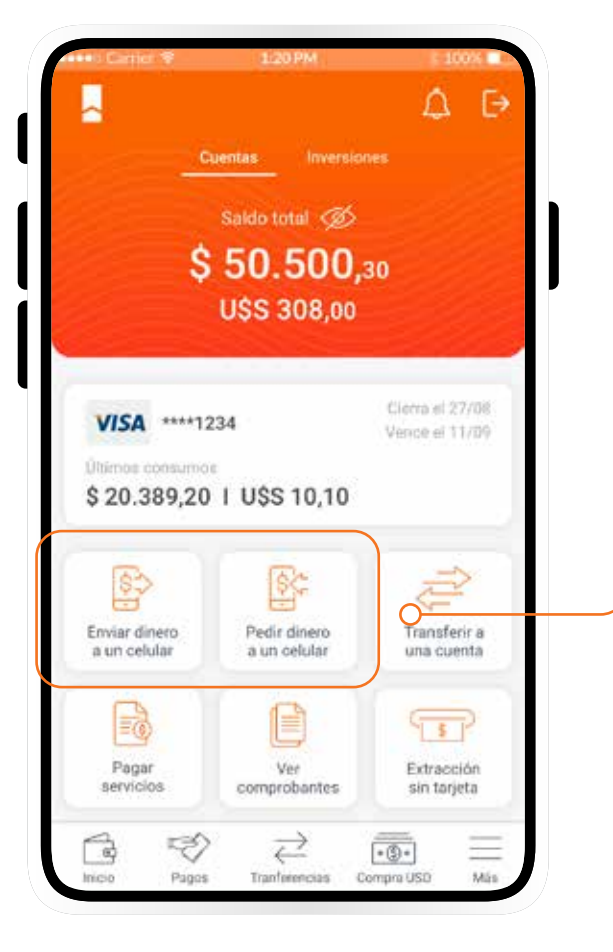